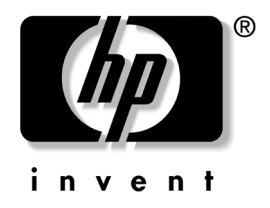

# **Computer Setup(F10)** 유틸리티 설명서 비즈니스 데스크탑

문서 부품 번호: 312945-AD1

#### **2003**년 **3**월

본 설명서는 Computer Setup 사용 방법에 대해 설명합니다. 이 툴은 새 하드웨어를 설치하거나 유지 관리할 때 컴퓨터의 기본 설정값을 재 구성하고 수정하는데 사용됩니다

© 2002 Hewlett-Packard Company © 2002 Hewlett-Packard Development Company, L.P.

HP, Hewlett Packard 및 Hewlett-Packard 로고는 미국 및 기타 국가에서 Hewlett-Packard Company의 상표입니다.

Compaq 및 Compaq 로고는 미국 및 기타 국가에서 Hewlett-Packard Development Company, L.P.의 상표입니다.

Microsoft, MS-DOS, Windows 및 Windows NT는 미국 및 기타 국가에서 Microsoft Corporation의 상표입니다.

본 설명서에 수록된 기타 모든 제품명은 해당 제품 업체의 상표입니다

Hewlett-Packard Company는 본 설명서에 대한 기술상 또는 편집상의 오류나 누 락 부분에 대해 책임이 없으며 이 자료의 제공설명 또는 사용으로 인해 발생되 는 우발적 또는 결과적 손해에 대해서도 책임을 지지 않습니다. 본 설명서의 내용 은 특정 목적에 대한 수익성 및 적합성에 대한 보증을 포함하여 어떠한 보증없이 "있는 그대로" 제공되며 사전 통지없이 변경될 수 있습니다. HP 제품에 대한 보 증은 제품과 함께 동봉된 제한 보증서에 명시되어 있습니다. 또 개발 개발 또는 한 추가 보증 내용도 들어 있지 않습니다

본 설명서에는 저작권에 의해 보호되는 소유 정보가 포함되어 있습니다 Hewlett-Packard Company의 동의없이 본 설명서의 어떠한 부분도 복사, 복제 또 는 다른 언어로 번역될 수 없습니다

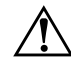

**경고:** 지시 사항을 따르지 않으면 상해를 입거나 생명을 잃을 수 있습니다.

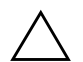

주의: 지시 사항을 따르지 않으면 장비가 손상되거나 정보를 유실할 수 있습니다.

**Computer Setup(F10)** 유틸리티 설명서 비즈니스 데스크탑

초판(2003년 3월) 문서 부품 번호: 312945-AD1

# **[Computer Setup\(F10\)](#page-4-0)** 유틸리티

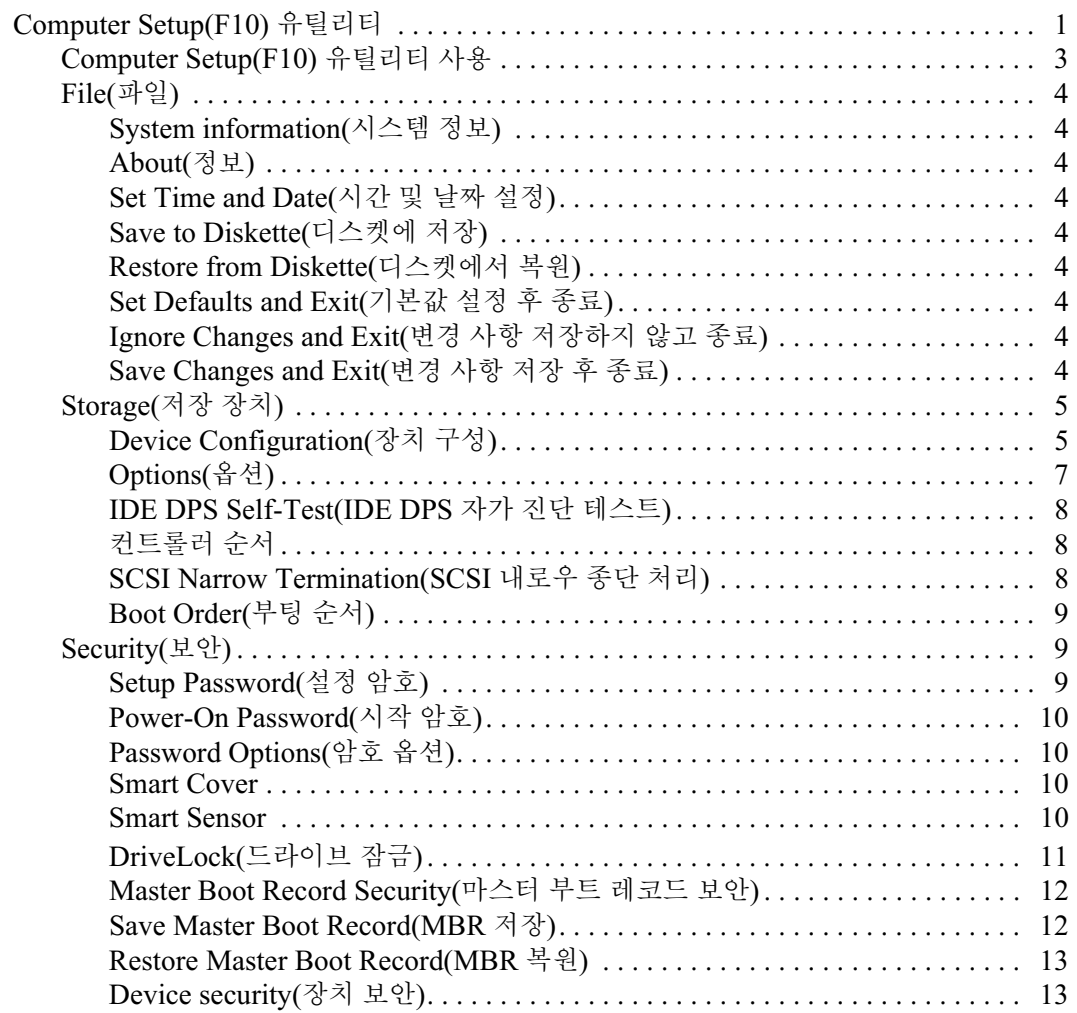

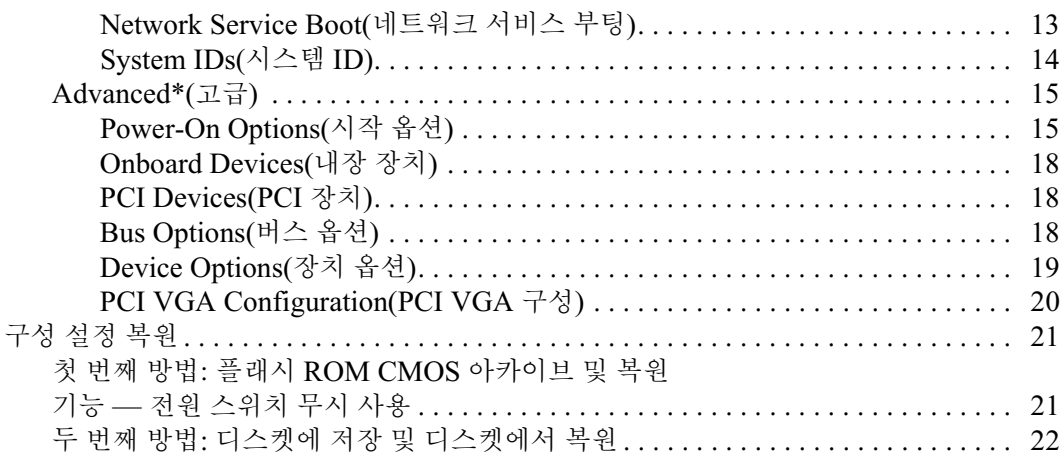

# **Computer Setup(F10)** 유틸리티

## <span id="page-4-1"></span><span id="page-4-0"></span>**Computer Setup(F10)** 유틸리티

Computer Setup(F10) 유틸리티를 사용하면 다음을 수행할 수 있습니다.

- 출하 시의 기본 설정을 변경합니다.
- 해당 날짜와 시간을 선택합니다.
- 프로세서, 그래픽, 메모리, 오디오, 저장, 통신 및 입력 장치 등에 대한 시스템 구성을 설정, 검토, 변경 또는 확인합니다.
- 하드 드라이브, 디스켓 드라이브, 광 드라이브 또는 LS-120 드라 이브와 같은 부팅 장치의 부팅 순서를 수정합니다
- IDE 및 SCSI 하드 드라이브 컨트롤러의 부팅 우선 순위를 구성합 니다
- 빠른 부팅(Ouick boot)을 활성화합니다. 이것은 정식 부팅(Full Boot)보다는 빠르지만 정식 부팅이 진행되는 동안 모든 진단 테스트 를 실행하지 않습니다. 시스템을 다음과 같이 설정할 수 있습니다.
	- □ 항상 빠른 부팅(기본값)
	- □ 주기적으로 정식 부팅(1~30일 범위) 또는
	- ❏ 항상 정식 부팅
- Post Messages Enabled 또는 Post Messages Disabled를 선택하여 POST(전원 켤 때 자체 테스트) 메시지의 표시 상태를 변경합니다. Post Messages Disabled를 설정하면 메모리 카운트, 제품 이름 및 기타 오류 메시지가 아닌 텍스트 메시지와 같은 POST 메시지가 나타나지 않도록 합니다. POST 오류가 발생하면 선택된 모드에 관계없이 오류가 나타납니다. POST 중 수동으로 POST Messages Enabled 모드로 전화하려면 F1과 F12 키를 제외한 모든 키 중에 서 아무 키나 누릅니다
- Ownership Tag(소유권 태그)를 설정하면. 이 태그의 텍스트는 시 스템이 켜지거나 다시 시작할 때마다 나타납니다
- Asset Tag(자산 태그)나 사용자의 회사에서 이 컴퓨터에 할당한 ID 번호를 입력합니다.
- 시스템을 재시작(웜 부트)하거나 전원이 켜져 있는 동안에는 시작 암호가 나타나도록 합니다
- Computer Setup(F10) 유틸리티로의 액세스 및 이 단원에서 설명 한 설정을 조절하는 설정 암호를 설정합니다
- 직렬, USB 또는 병렬 포트, 오디오 또는 내장 NIC를 포함한 통합 I/O 기능을 보호하면 보호가 해제되어야만 사용할 수 있습니다.
- Master Boot Record Security(마스터 부트 레코드 보안)을 활성화 또는 비활성화합니다
- 이동식 매체 부팅 기능을 활성화 또는 비활성화합니다.
- 하드웨어에서 지워하는 경우 이동식 미디어 기록 기능을 활성화 또는 비활성화합니다
- 감지한 시스템 구성 오류는 해결하지만 POST 중에 자동으로 수정 되지는 않습니다
- 시스템 구성 정보를 디스켓에 저장하고 하나 이상의 컴퓨터에서 복원하여 시스템 설정을 복제합니다
- 드라이브에서 지원되는 경우 지정한 IDE 하드 드라이브에서 자체 테스트를 실행합니다
- 멀티베이 드라이브에서 지원되는 경우 드라이브 잠금(DriveLock) 보안을 활성화 또는 비활성화합니다

#### <span id="page-6-0"></span>**Computer Setup(F10)** 유틸리티 사용

Computer Setup은 컴퓨터를 켜거나 재시작할 때에만 액세스할 수 있 습니다. Computer Setup 유틸리티 메뉴에 액세스하려면 다음을 수행 하십시오.

- 1. 컴퓨터를 켜거나 재시작합니다. Windows의 경우 시작 > 시스템 종료 > 시스템 재시작을 누릅니다.
- 2. 화면 오른쪽 하단에 F10 = Setup이라는 메시지가 표시되면 F10 키를 누릅니다

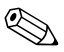

메시지가 표시되는 동안 F10 키를 누르지 않은 경우 이 유틸리티를 사 용하려면 컴퓨터를 재시작해야 합니다

- , 목록에서 해당 언어를 선택한 후 **Enter** 키를 누릅니다
- 4. Computer Setup 유틸리티 메뉴에 File, Storage, Security, Power 및 Advanced의 다섯 가지 옵션이 나타납니다.
- 6 왼쪽과 오른쪽 화살표 키를 사용하여 적당한 제목을 선택합니다 원하는 옵션을 선택하려면 왼쪽과 오른쪽 화살표 키를 사용하여 **Enter** 키를 누릅니다. Computer Setup 유틸리티 메뉴로 되돌아 가 려면 **Esc** 키를 누릅니다
- 6. 변경 사항을 적용하고 저장하려면 파일 > Save Changes and Exit(변경 사항 저장 후 종료)를 선택합니다.
	- □ 원치 않은 변경 사항이 있었다면 Ignore Changes and Exit (변경 사항 저장하지 않고 종료)를 선택합니다.
	- **□** 출하 시 기본값으로 재설정하려면 Set Defaults and Exit (기본값 설정 후 종료)를 선택합니다. 이 옵션은 원래의 출하 시 시스템 기본값으로 복원합니다

주의: CMOS가 손상될 수 있으므로 ROM이 F10 Computer Setup 변경 사항 을 저장하는 동안 컴퓨터 전원을 끄지 마십시오. F10 Setup 화면을 종료한 후 컴퓨터 전원을 끄는 것이 안전합니다.

<span id="page-7-8"></span><span id="page-7-7"></span><span id="page-7-6"></span><span id="page-7-5"></span><span id="page-7-4"></span><span id="page-7-3"></span><span id="page-7-2"></span><span id="page-7-0"></span>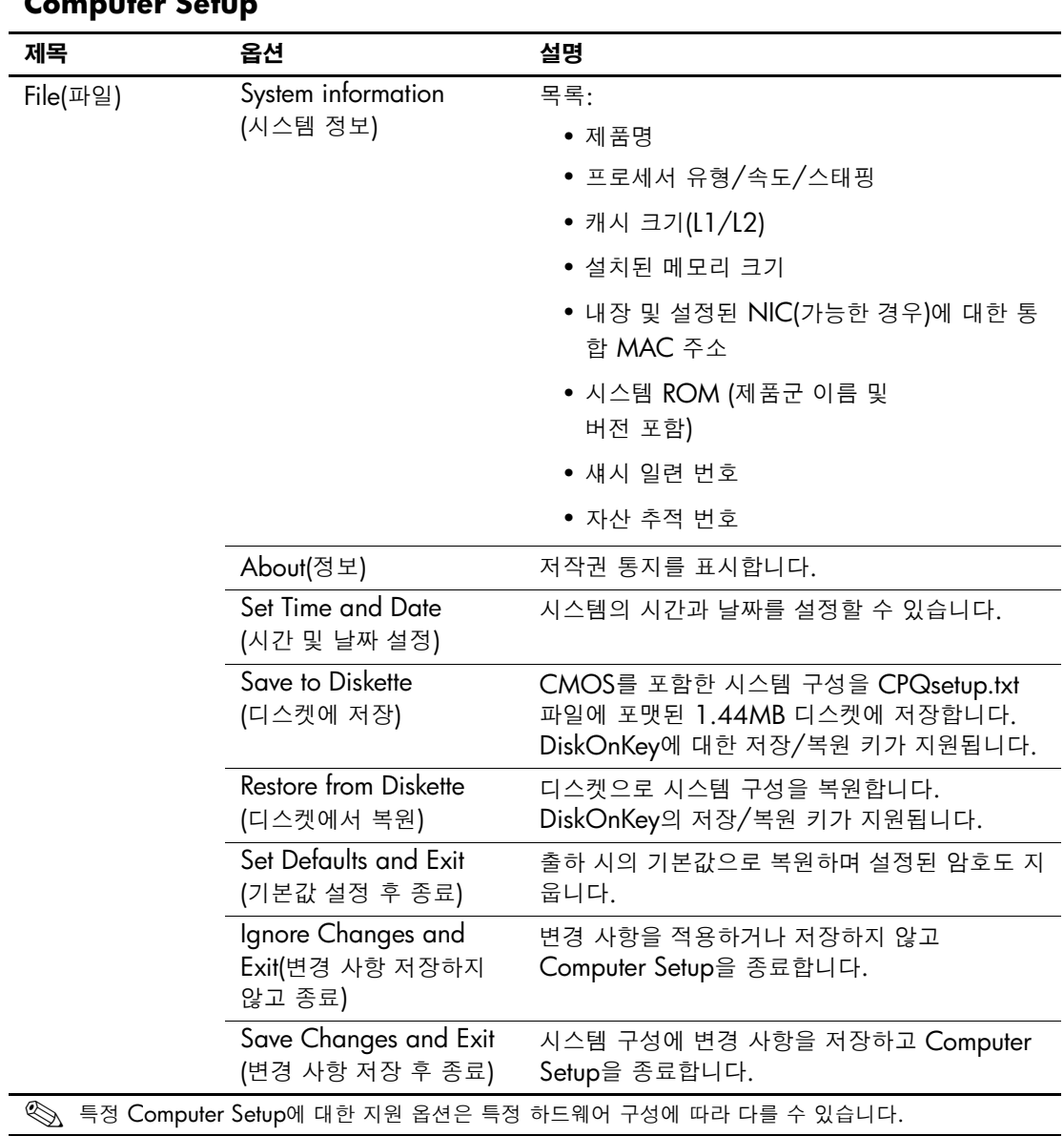

#### <span id="page-7-1"></span>**Computer Setup**

<span id="page-8-1"></span><span id="page-8-0"></span>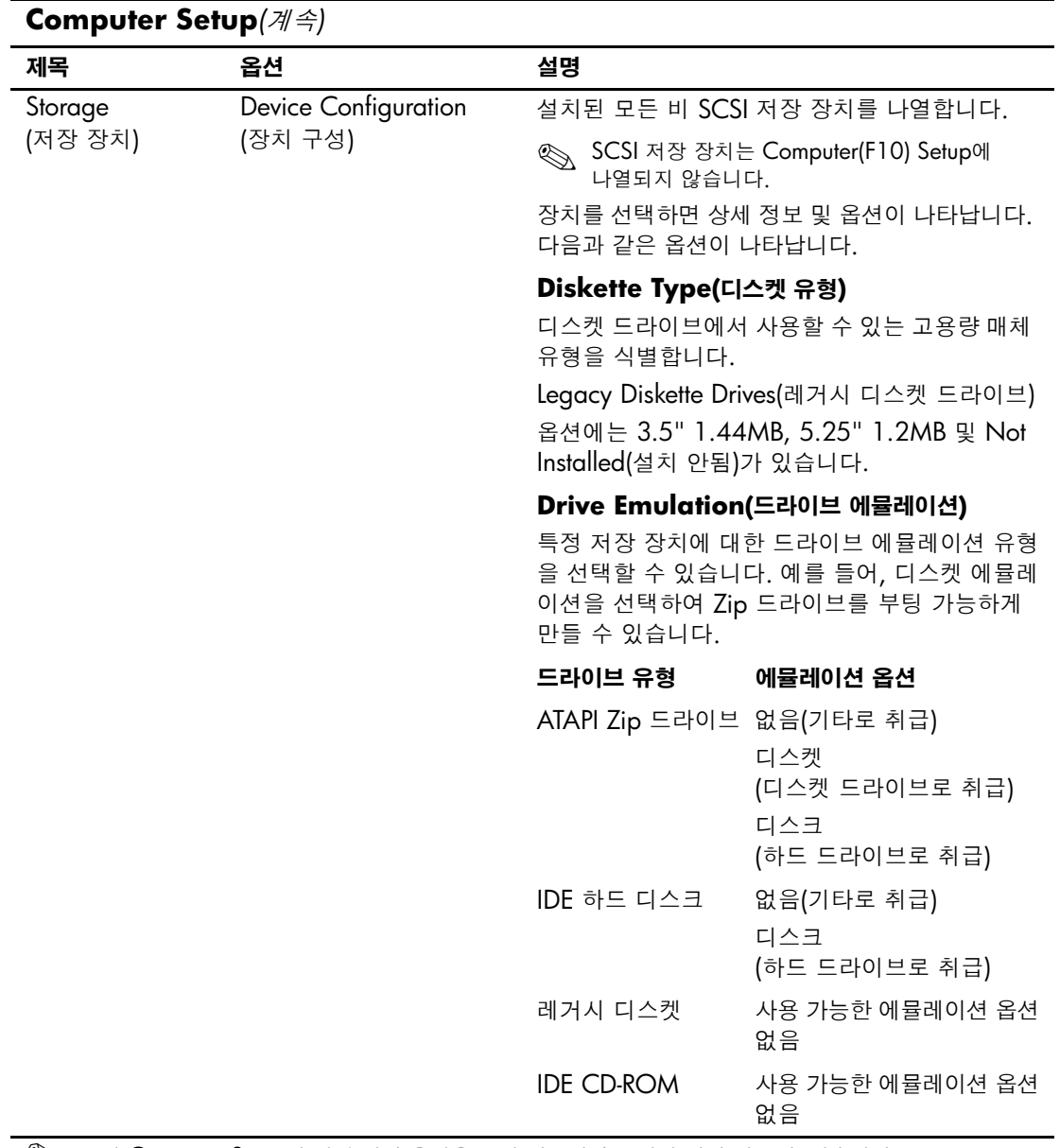

<> 특정 Computer Setup에 대한 지원 옵션은 특정 하드웨어 구성에 따라 다를 수 있습니다.

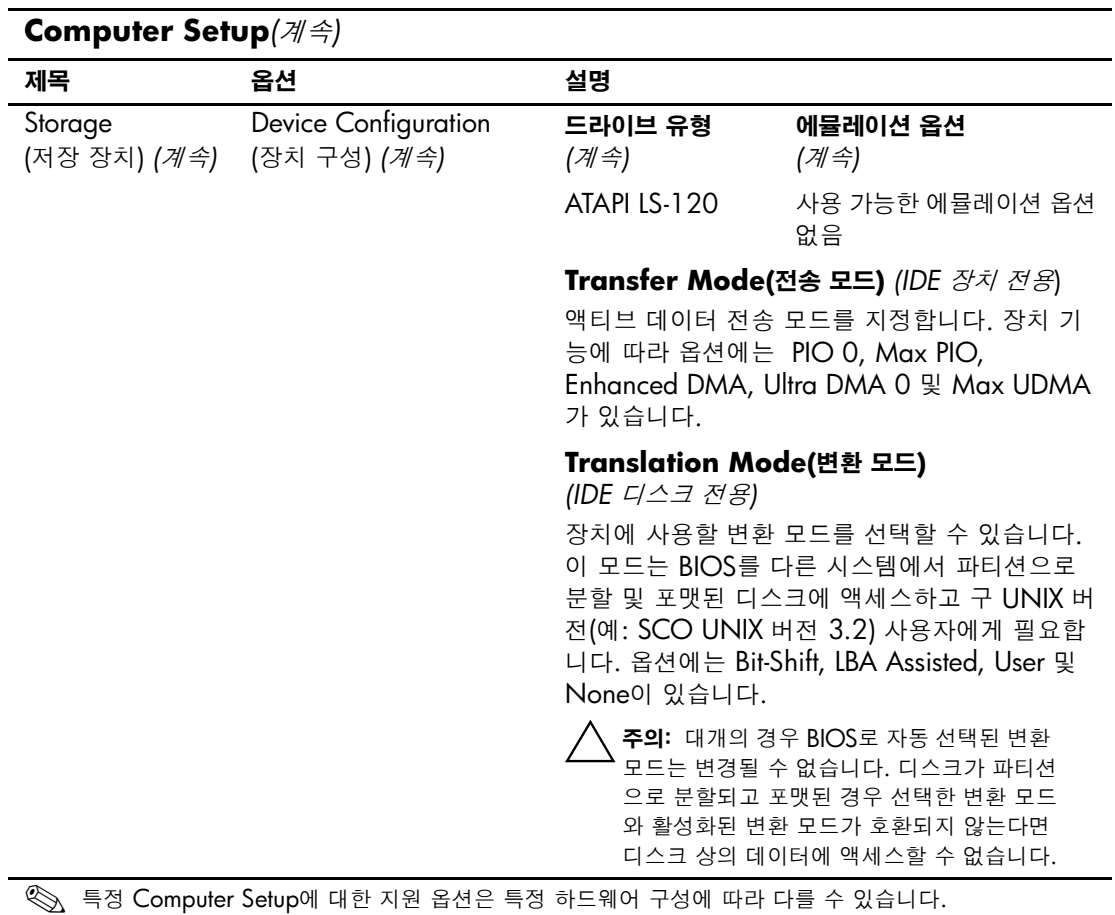

<span id="page-10-0"></span>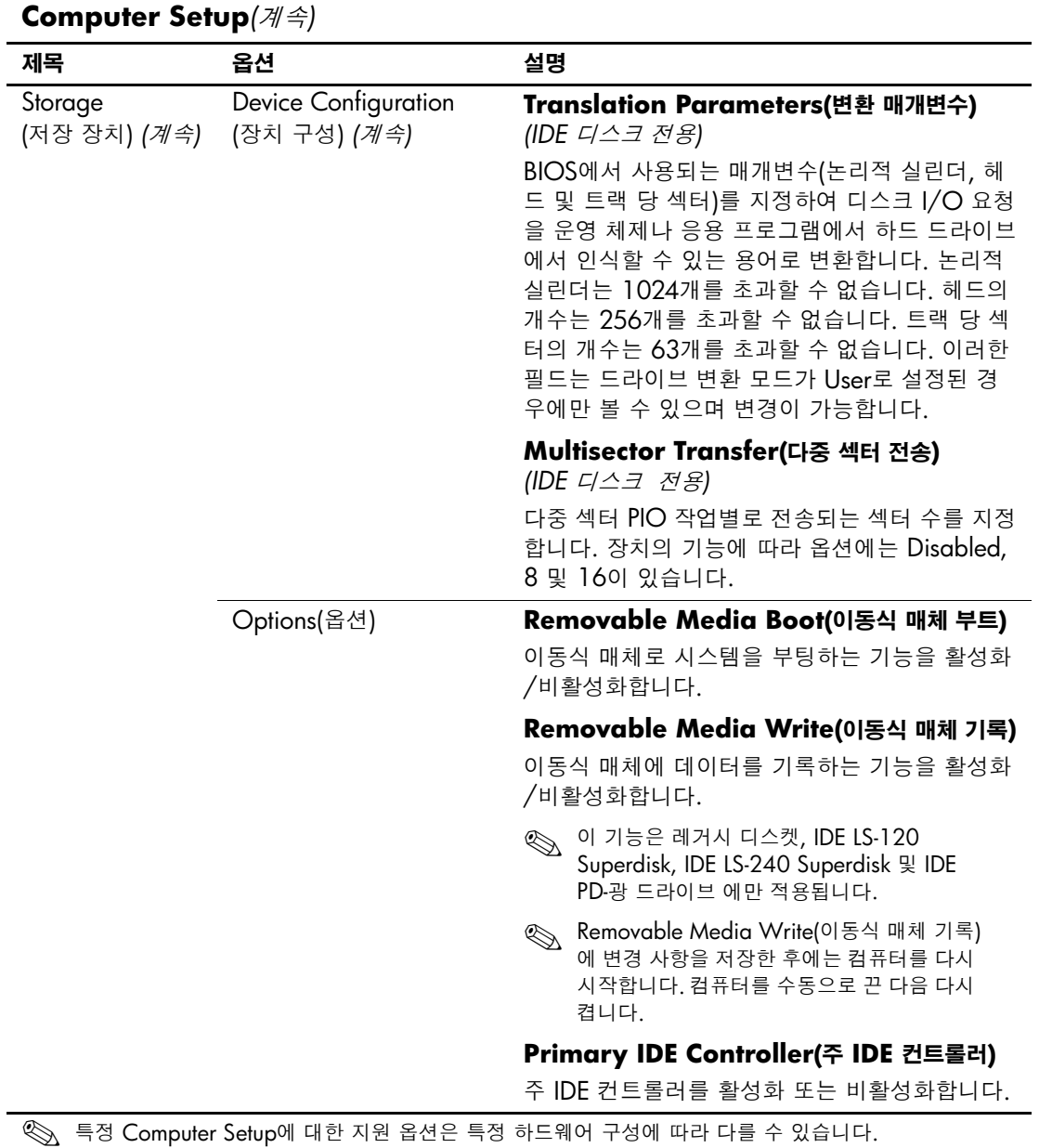

<span id="page-11-2"></span><span id="page-11-1"></span><span id="page-11-0"></span>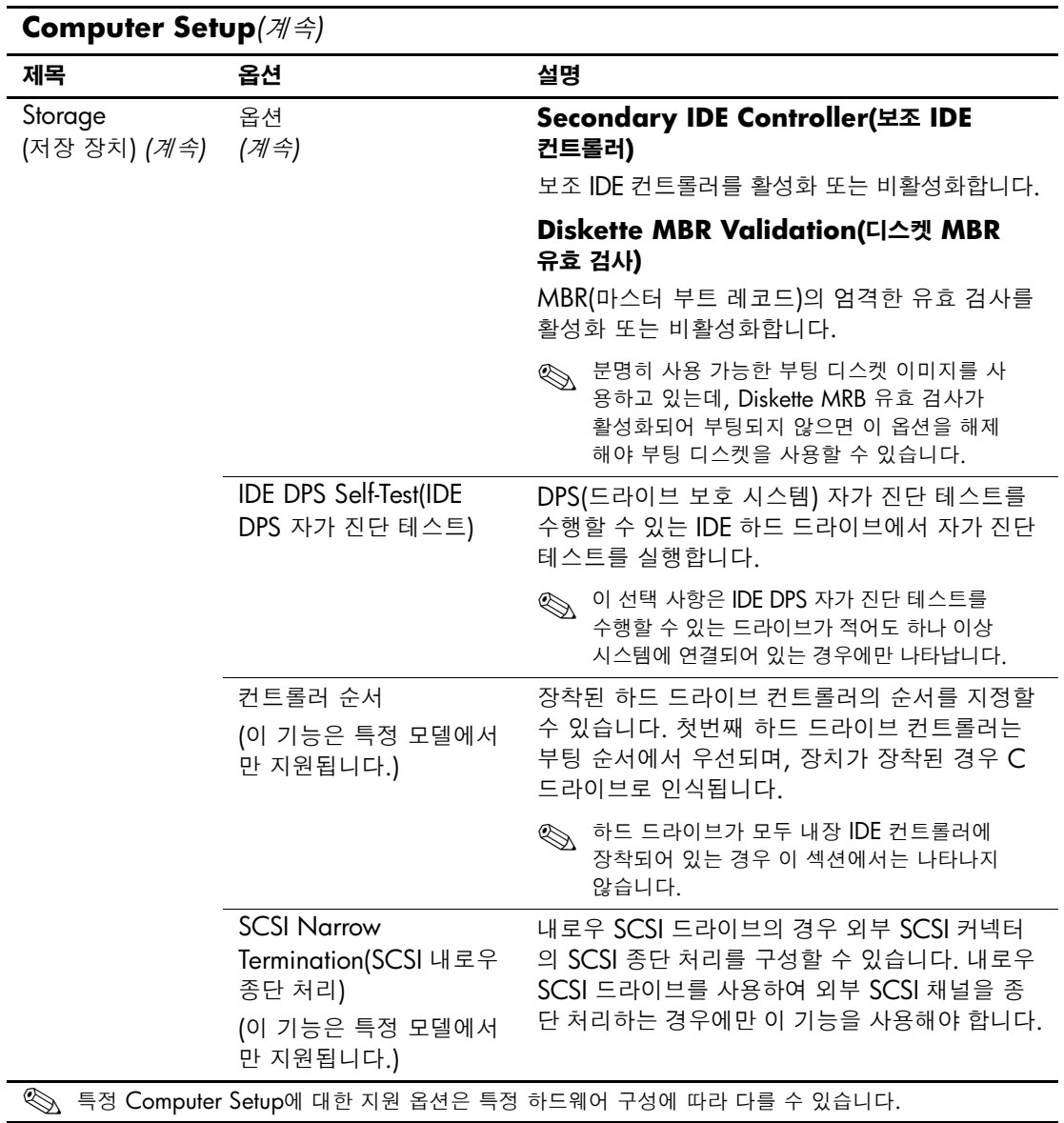

<span id="page-12-2"></span><span id="page-12-1"></span>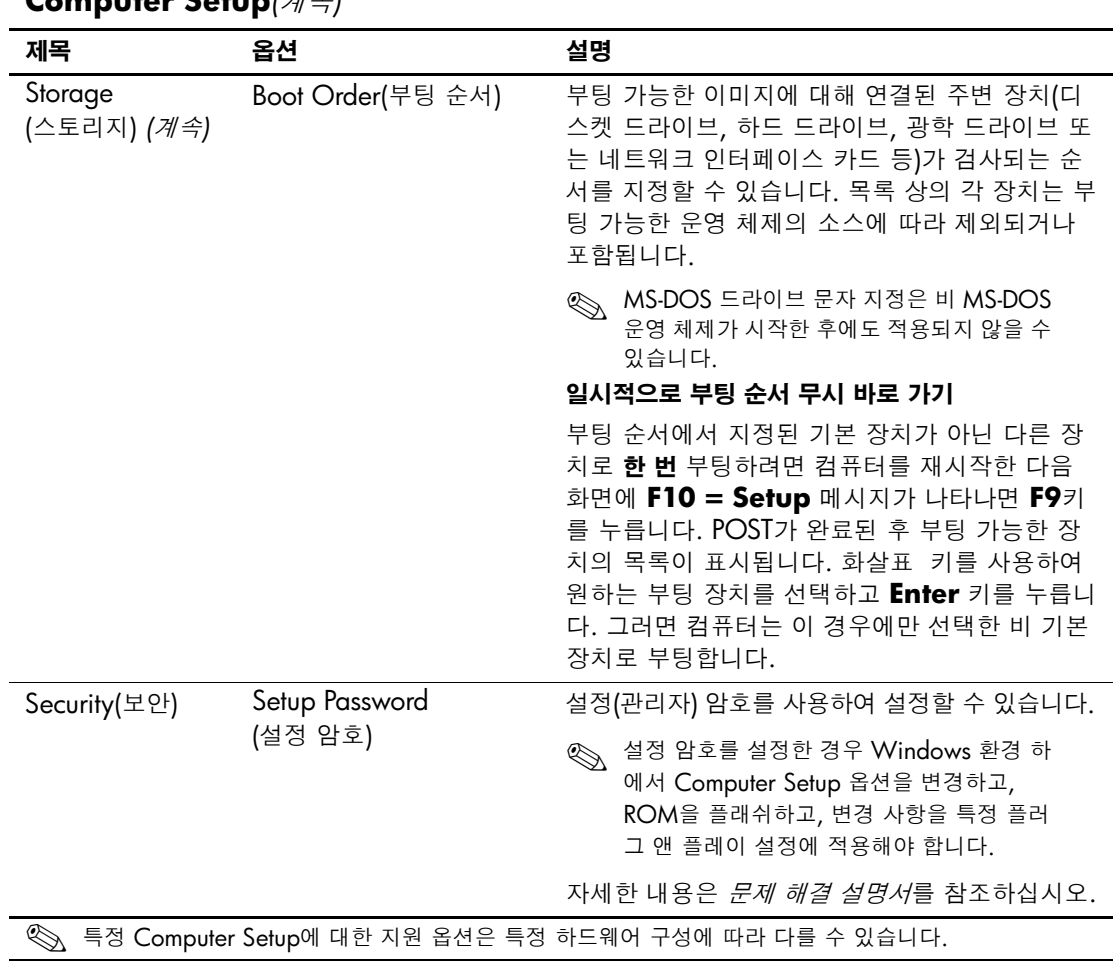

<span id="page-12-0"></span>**Computer Setup***(*계속*)*

<span id="page-13-3"></span><span id="page-13-2"></span><span id="page-13-1"></span><span id="page-13-0"></span>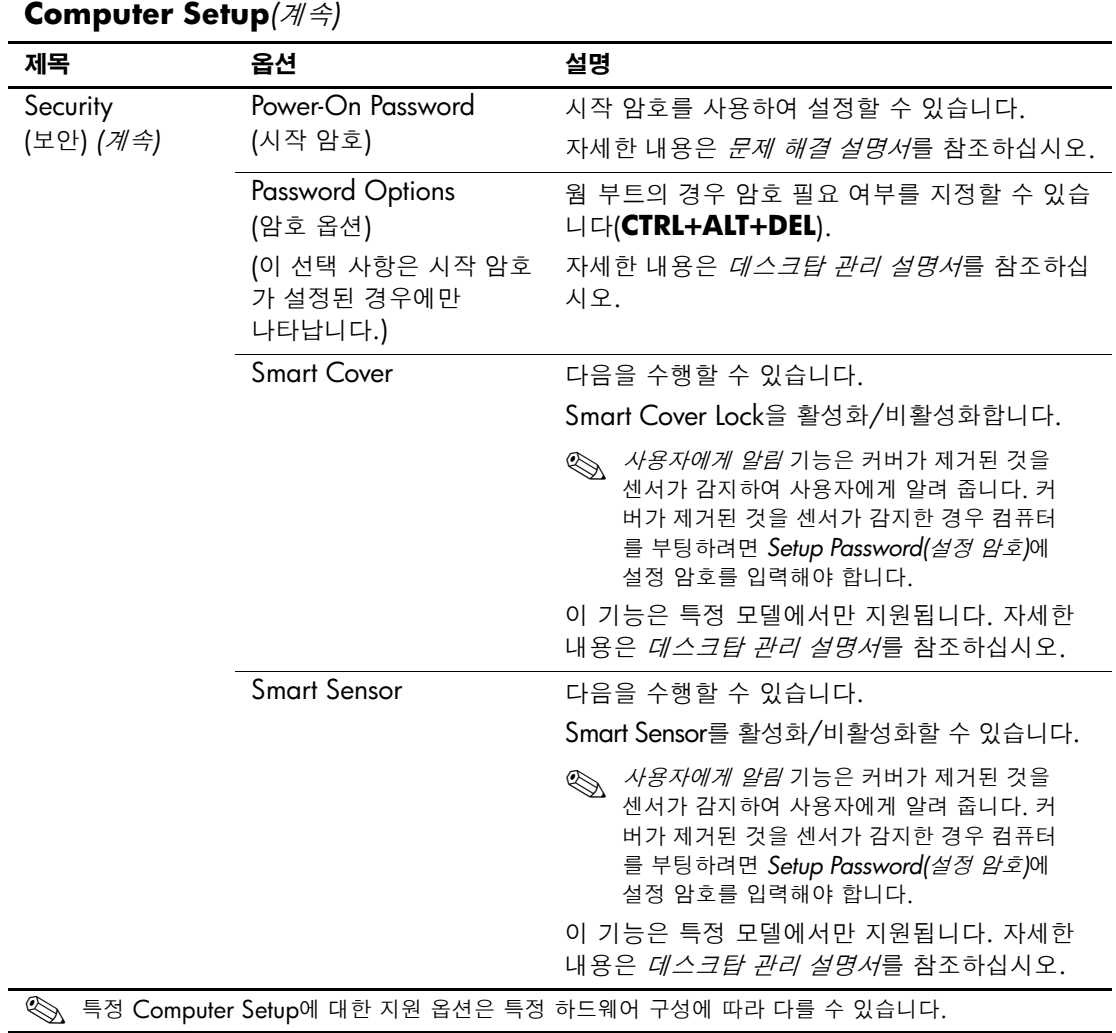

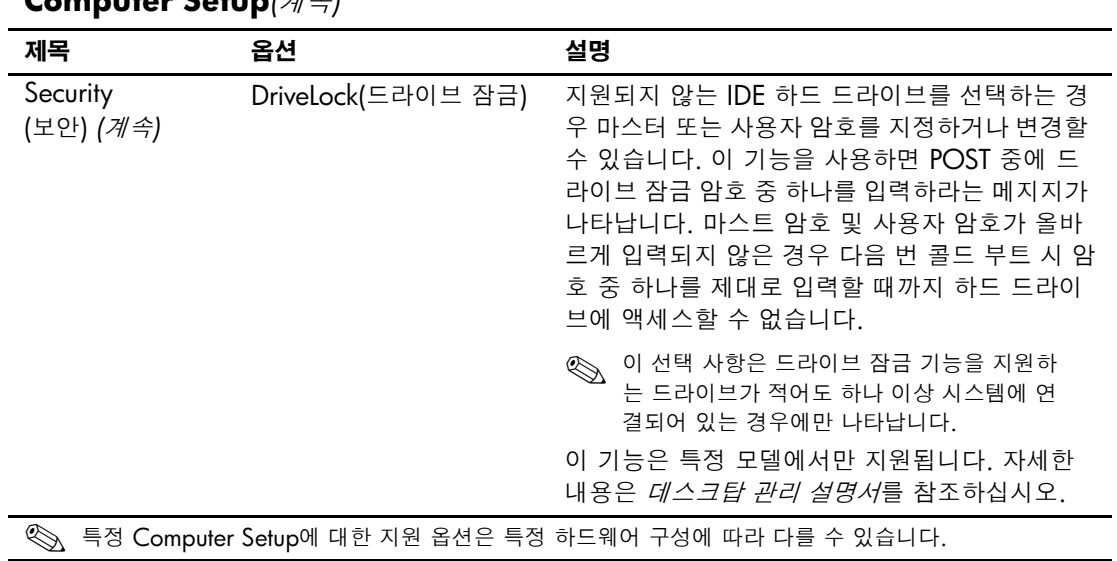

<span id="page-14-0"></span>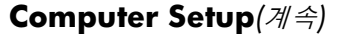

<span id="page-15-1"></span><span id="page-15-0"></span>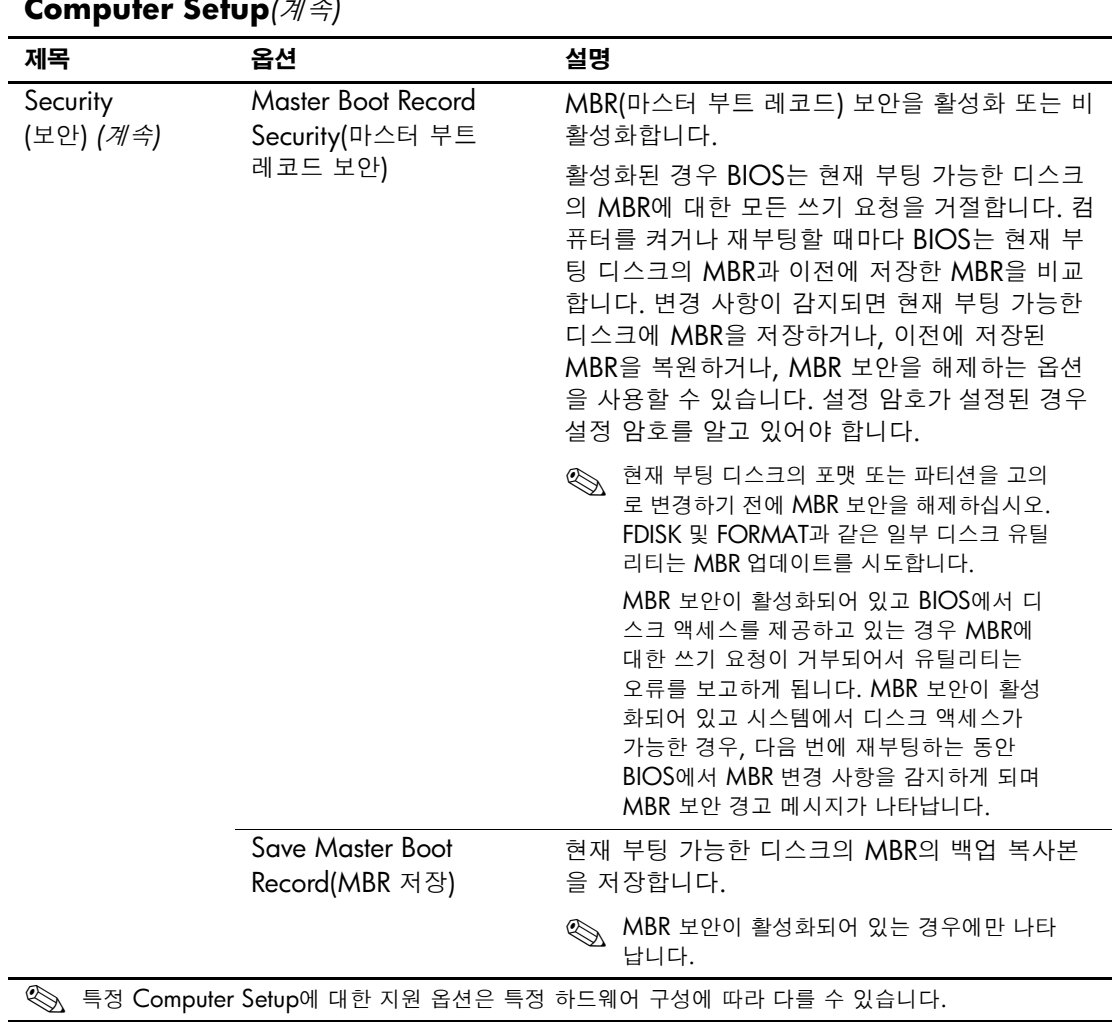

<span id="page-16-2"></span><span id="page-16-1"></span><span id="page-16-0"></span>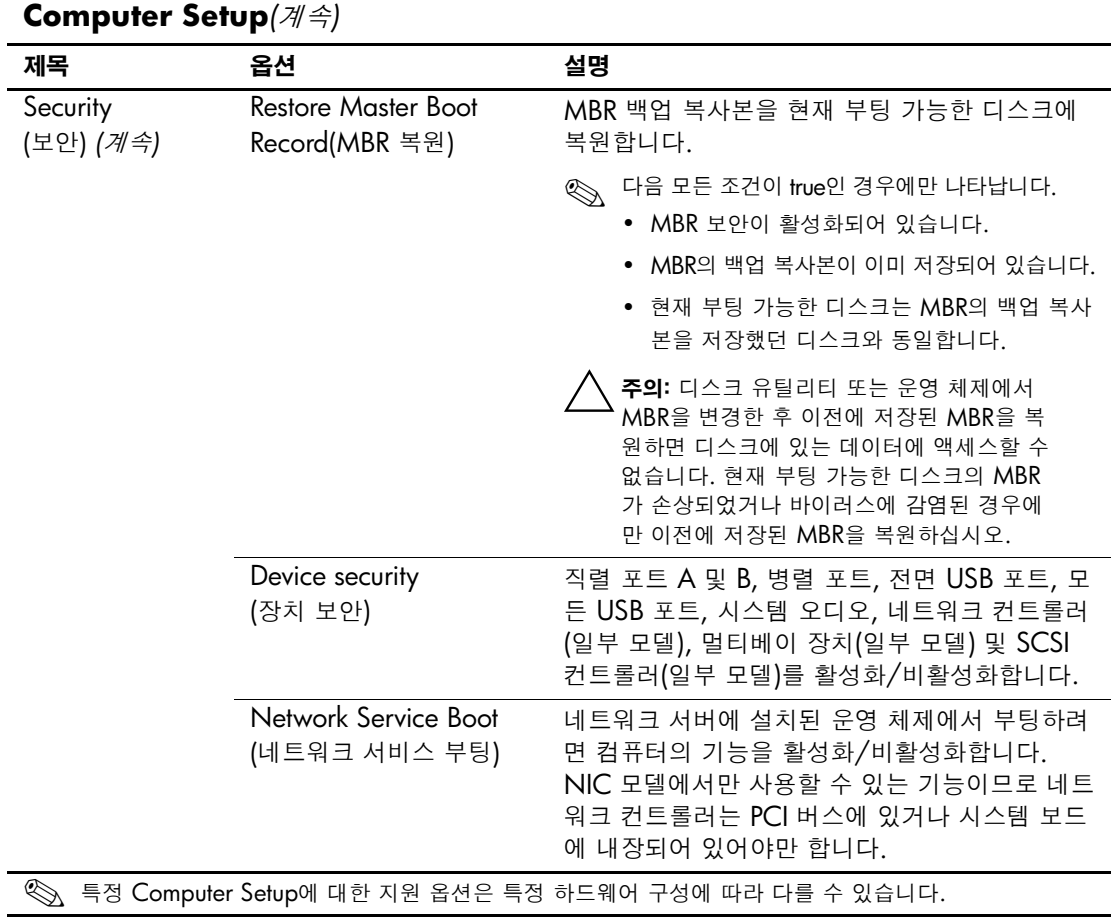

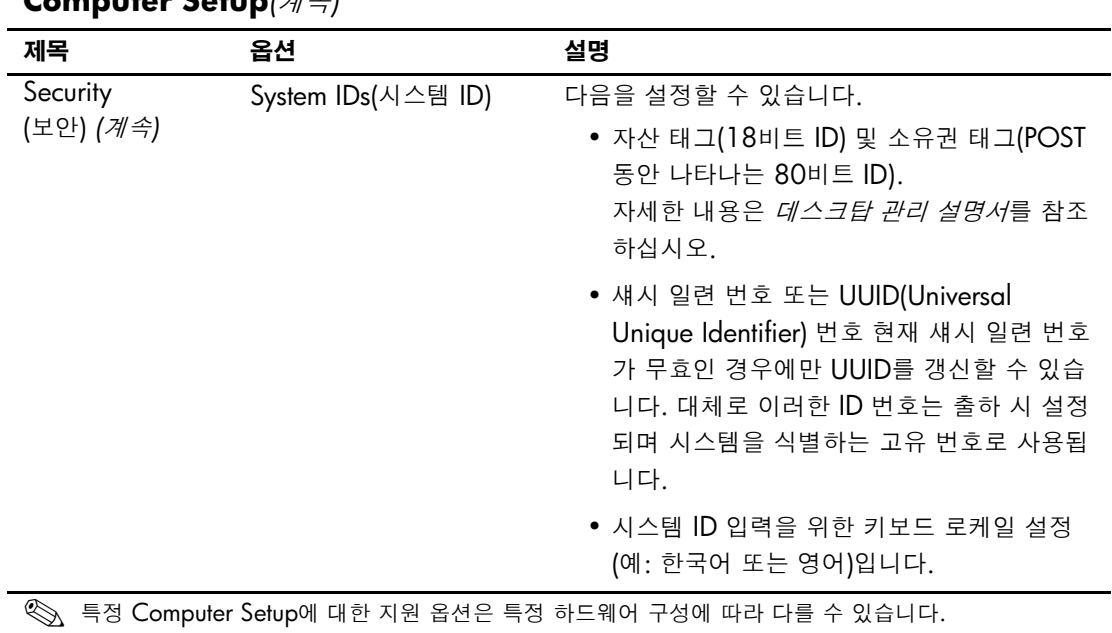

<span id="page-17-0"></span>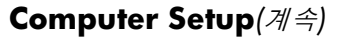

<span id="page-18-1"></span><span id="page-18-0"></span>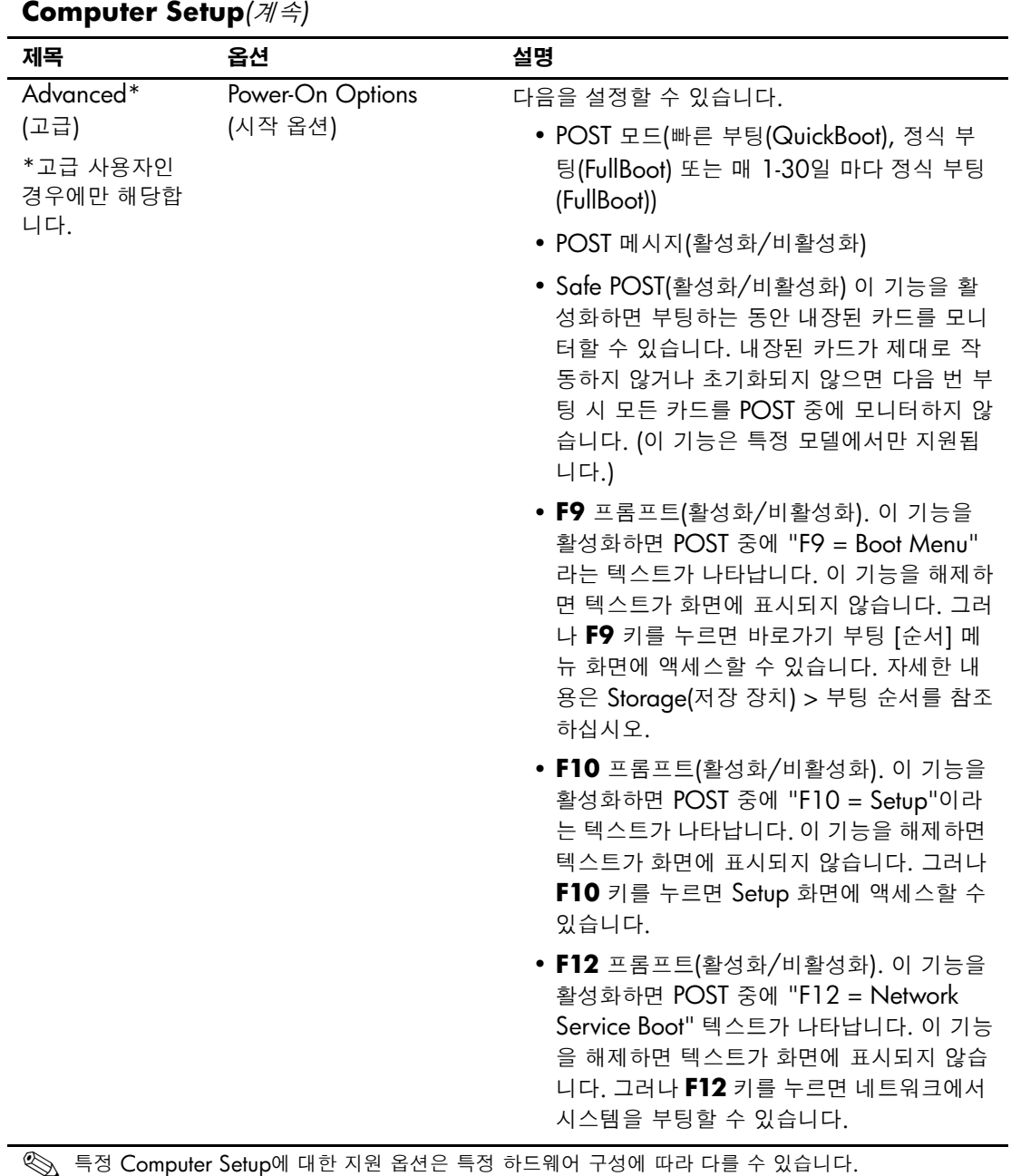

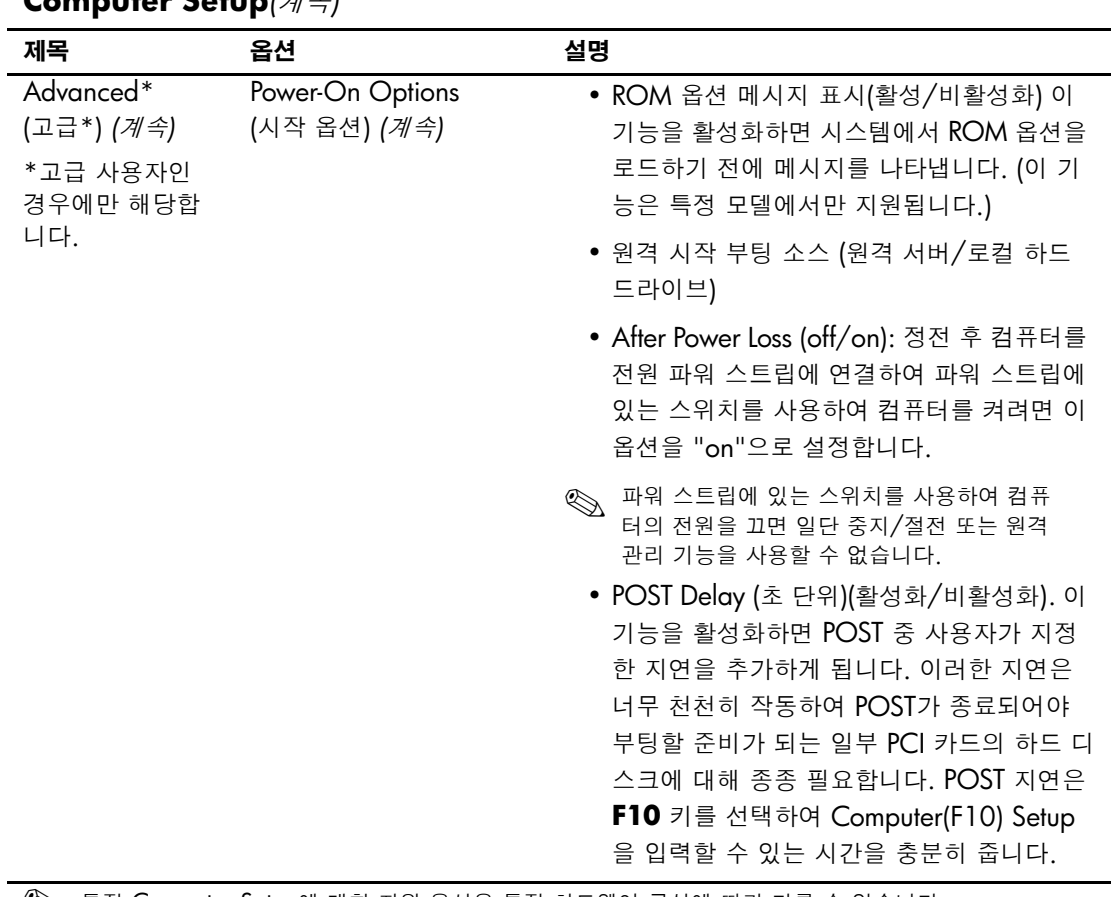

**Computer Setup***(*계속*)*

✎ 특정 Computer Setup<sup>에</sup> 대한 지원 옵션은 특정 하드웨어 구성에 따라 다를 <sup>수</sup> 있습니다.

| Computer Setup( $A \ncong$ )                                           |                                  |                                                                                                    |  |  |
|------------------------------------------------------------------------|----------------------------------|----------------------------------------------------------------------------------------------------|--|--|
| 제목                                                                     | 옵션                               | 설명                                                                                                    |  |  |
| Advanced*<br>(고급*) (계속)<br>*고급 사용자인<br>경우에만 해당합<br>니다.                 | Power-On Options<br>(시작 옵션) (계속) | • I/O APIC Mode(활성화/비활성화) 이 기능<br>을 활성화하면 Microsoft Windows 운영 체<br>제를 최적으로 실행합니다. Microsoft 운영<br>체제가 아닌 시스템에서는 이 기능을 해제해<br>야 시스템이 제대로 작동합니다.                                                                                                    |  |  |
|                                                                        |                                  | • ACPI/USB Buffer @ Top of Memory(활성화<br>/비활성화) 이 기능을 활성화하면 USB 메모<br>리 버퍼를 메모리의 최상위에 놓습니다. 옵션<br>ROM 사용을 위해 1 MB 이하의 메모리가<br>사용 가능하게 된다는 이점이 있습니다. 버퍼<br>가 시스템 ROM이 64MB 이하인 메모리<br>AND의 최상위에 있을 때 널리 사용되는 메<br>모리 관리자 HIMEM.SYS가 제대로 작동하지<br>않는다는 단점이 있습니다.                                                                                                    |  |  |
|                                                                        |                                  | • NIC 옵션 ROM 다운로드(활성화/비활성화)<br>BIOS에는 내장 NIC 옵션 ROM이 포함되어<br>있는데 이 장치를 사용하여 네트워크를 통해<br>PxE 서버로 부팅할 수 있습니다. 일반적으로<br>기업 이미지를 하드 드라이브로 다운로드 하<br>는데 사용됩니다. NIC 옵션 ROM은 1MB<br>이하의 메모리 공간을 차지하며 DCH(DOS<br>Compatibiltiy Hole) 공간이라고 합니다. 이<br>공간은 제한되어 있습니다. 사용자는 F10 옵<br>션을 사용하여 내장 NIC 옵션 ROM의 다운<br>로드 기능을 비활성화함으로서 옵션 ROM 공<br>간이 필요한 추가 PCI 카드에 대한 DCH 공간<br>을 더 많이 확보할 수 있습니다. NIC 옵션<br>ROM은 기본적으로 활성화되어 있습니다. |  |  |
| 특정 Computer Setup에 대한 지원 옵션은 특정 하드웨어 구성에 따라 다를 수 있습니다.<br>$\bigotimes$ |                                  |                                                                                                    |  |  |

**Computer Setup***(*계속*)*

<span id="page-21-2"></span><span id="page-21-1"></span><span id="page-21-0"></span>

| Computer setup( $\mathcal{A} \neq \mathcal{I}$           |                                   |                                                                                                    |  |
|----------------------------------------------------------|-----------------------------------|----------------------------------------------------------------------------------------------------|--|
| 제목                                                       | 옵션                                | 설명                                                                                                    |  |
| Advanced*<br>(고급*) (계속)<br>*고급 사용자인<br>경우에만 해당합<br>니다.   | Power-On Options<br>(시작 옵션) (계속)  | • Hot-Pluggable 멀티베이 플로피(활성화/비<br>활성화) 기능 이 기능으로 멀티베이 플로피를<br>Windows 2000 또는 Windows XP가 실행<br>중인 시스템에 핫플러그할 수 있습니다. (이<br>기능은 특정 모델에서만 지원됩니다.) |  |
|                                                          | <b>Onboard Devices</b><br>(내장 장치) | 리소스 또는 비활성 내장된 시스템 장치(디스켓<br>컨트롤러, 직렬 포트 또는 병렬 포트)를 설정할 수<br>있습니다.                                                                               |  |
|                                                          | PCI Devices(PCI 장치)               | • 현재 설치된 PCI 장치 및 이 장치의 IRQ 설정<br>을 나열합니다.                                                                                                    |  |
|                                                          |                                   | • 이러한 장치에 대한 IRQ 설정을 재구성하거<br>나 모두 해제합니다. 이러한 설정은 APIC 기<br>반 운영 체제에는 영향을 미치지 않습니다.                                                              |  |
|                                                          | Bus Options(버스 옵션)                | 특정 모델에서 다음을 활성화 또는 비활성화합니다.<br>• PCI 장치를 사용하여 PCI 버스를 제어할 수<br>있는 PCI 버스 마스터링                                                                    |  |
|                                                          |                                   | • PCI SERR# 생성                                                                                                    |  |
|                                                          |                                   | • PCI 구성 영역에서 VGA 팔레트 스누핑을 설<br>정하는 PCI VGA 팔레트 스누핑 - 하나 이상<br>의 그래픽 컨트롤러가 설치된 경우에만 필요<br>합니다.                                                   |  |
|                                                          |                                   | • ECC 확장 메모리의 경우 ECC 지원(일부 모<br>델) 기능을 사용하여 하드웨어 기반 오류를<br>수정할 수 있습니다.                                                                           |  |
| ▒ 특정 Computer Setup에 대한 지원 옵션은 특정 하드웨어 구성에 따라 다를 수 있습니다. |                                   |                                                                                                    |  |

**Computer Setup***(*계속*)*

<span id="page-22-0"></span>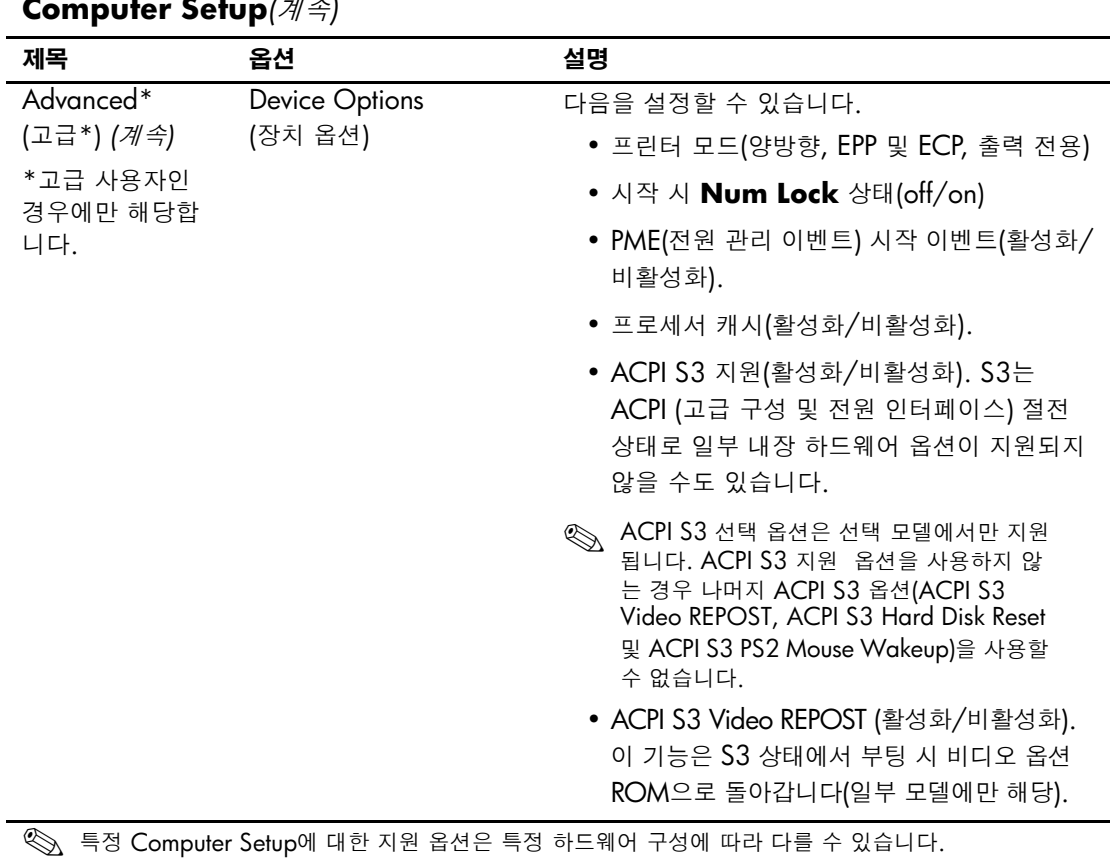

<span id="page-23-0"></span>

| <b>Computer Setup</b> ( $\partial/\partial f$ )              |                                         |                                                                                                    |  |
|--------------------------------------------------------------|-----------------------------------------|----------------------------------------------------------------------------------------------------|--|
| 제목                                                           | 옵션                                      | 설명                                                                                                    |  |
| Advanced<br>(고급)* <i>(계속)</i><br>*고급 사용자인<br>경우에만 해당합<br>니다. | <b>Device Options</b><br>(장치 옵션) (계속)   | 다음을 설정할 수 있습니다.<br>• ACPI S3 Hard Disk Reset(활성화/비활성화).<br>S3 절전 상태에서 부팅 시 하드 디스크를 재설<br>정합니다(일부 모델에만 해당).                                |  |
|                                                              |                                         | • ACPI S3 PS2 Mouse Wakeup(활성화/비<br>활성화). 마우스를 사용하여 S3 절전 상태에<br>서 시스템을 깨어나게 합니다(일부 모델에만<br>해당).                                          |  |
|                                                              |                                         | • 절전 상태별 깜밖임 패턴 각 절전 상태를 확<br>인하는 LED가 깜박이는 패턴을 선택할 수 있<br>습니다.                                                                           |  |
|                                                              |                                         | • 프레임 버퍼 크기(플랫폼에 따라 옵션이 다름)<br>내장 그래픽 프레임 버퍼에 사용되는 시스템<br>메모리 양을 지정할 수 있습니다. 자동 설정<br>을 선택하면 전체 시스템 메모리의 양에 따라<br>프레임 버퍼 크기를 최적화할 수 있습니다. |  |
|                                                              |                                         | • AGP Aperture Size(플랫폼에 따라 옵션이 다<br>름). 그래픽 컨트롤러로 사용하기 위해 시스<br>템 메모리의 양을 미리 지정할 수 있습니다.                                                 |  |
|                                                              |                                         | • Monitor Tracking(활성화/비활성화). ROM<br>에 모니터 자산 정보를 저장합니다.                                                                                  |  |
|                                                              | PCI VGA<br>Configuration(PCI VGA<br>구성) | 시스템에 다중 PCI 비디오 어댑터가 있는 경우에<br>만 표시됩니다. VGA 컨트롤러가 "부팅"하거나<br>주 VGA 컨트롤러가 되도록 지정할 수 있습니다.                                                  |  |
| S 특정 Computer Setup에 대한 지원 옵션은 특정 하드웨어 구성에 따라 다를 수 있습니다.     |                                         |                                                                                                    |  |

**Computer Setup***(*계속*)*

### <span id="page-24-0"></span>구성 설정 복원

Computer Setup(F10) 유틸리티에서 설정된 구성 설정을 복원하는 두 가지 방법이 있습니다

#### <span id="page-24-1"></span>첫 번째 방법**:** 플래시 **ROM CMOS** 아카이브 및 복원 기능 **—** 전원 스위치 무시 사용

F10 컴퓨터 설치 CMOS 구성 설정은 NVRAM(비휘발성 RAM)에 저 장됩니다

컴퓨터를 시작할 때마다 시스템 ROM은 플래쉬 ROM에 NVRAM(CMOS, 암호 및 기타 시스템 변수 포함)의 복사본을 저장합 니다. 시스템이 불안정하면 "전원 스위치 무시" 기능을 사용하여 NVRAM의 최신 복사본을 복원할 수 있습니다. NVRAM을 복원하려 면 다음을 수행하십시오

1. 컴퓨터의 전원이 꺼진 경우 전원 버튼을 눌렀다 놓습니다.

2. POST 중 즉시 전원 버튼을 누른 후 컴퓨터 전원이 꺼질 때까지 (약 4초) 전원 버튼을 누르고 있습니다.

다음 시작 시 "전원 버튼 무시" 이벤트를 감지하여 NVRAM의 백업 복 사본이 자동으로 복원됩니다

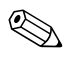

<mark>◇</mark> 이러한 기능 때문에 POST 중에 전원을 켠 후 즉시 전원 버튼을 사용하<br>◇ 여 컴퓨터를 끌 수 없습니다. 비디오 디스플레이가 활성화된 다음 전원 여 컴퓨터를 끌 수 없습니다. 비디오 디스플레이가 활성화된 다음 전원 버튼을 눌러서 컴퓨터를 끕니다

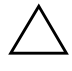

주의: POST 중 전원 코드를 빼면 스플래쉬 화면(POST 중에 보여지는 로고 화 면)이 손상될 수 있습니다. 컴퓨터가 정상적으로 작동하고 있더라도 ROM을 플래시하면 시작 화면을 복원해야 합니다.

#### <span id="page-25-0"></span>두 번째 방법**:** 디스켓에 저장 및 디스켓에서 복원

Computer Setup(F10) 유틸리티를 사용하여 Save to Diskette(디스템 에 저장) 명령을 수행한 다음 복원해야 합니다. Computer Setup 옵션 표의 4 페이지의 "Save to Diskette (디스켓에 저장)" 를 참조하십시오.

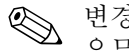

✎ 변경된 컴퓨터 구성 설정을 디스켓에 저장하고 나중에 사용할 <sup>수</sup> <sup>있</sup> 으므로 디스켓에 저장하는 것이 좋습니다

구성을 복원하려면 구성이 저장된 디스켓을 플로피 드라이브에 넣고 Computer Setup(F10) 유틸리티의 Restore from Diskette 명령을 수 행합니다. Computer Setup 옵션표의 4 페이지의 "Restore from Diskette ([디스켓에서](#page-7-5) 복원)" 를 참조하십시오.